#### **CS 683 Emerging Technologies Fall Semester, 2004 Doc 11 Web App Intro & Some Seaside Contents**

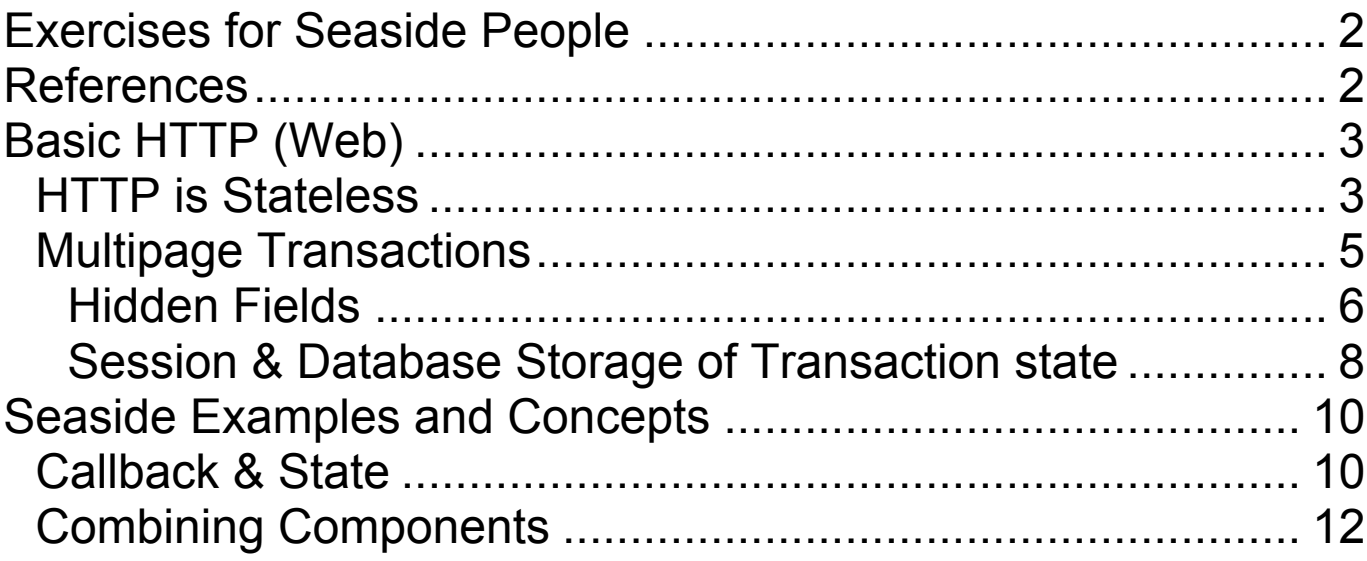

Copyright ©, All rights reserved. 2004 SDSU & Roger Whitney, 5500 Campanile Drive, San Diego, CA 92182-7700 USA. OpenContent (http://www.opencontent.org/opl.shtml) license defines the copyright on this document.

## **Exercises for Seaside People**

1. In Seaside WAHtmlRenderer and its parent class WAAbstractHtmlBuilder contain methods to generate html pages. Find the methods that generate the common html elements like p, h1, h2, table, div, form, input, button, textarea, ul and li.

2. In Seaside create a web app with the root component Seaside.WAAllTests. That application displays a number of tabs, each tab a different example. Look at the examples "Input", "Html", "Error", "Exception" and "Callbacks". Find the classes used by those examples and make sure you understand how they work.

### **References**

Seaside – A Multiple Control Flow Web Application Framework, Ducasse, Lienhard, Renggli, ESUG, Sept 6-10, 2004

### **http://www.iam.unibe.ch/~scg/Archive/Pape rs/Duca04eSeaside.pdf**

Seaside Source code

# **Basic HTTP (Web)**

# **HTTP is Stateless**

- Web browser connects to Web server with request
- Web Server handles request
	- Web Server connects (starts) to program (cgi, etc)
	- Program gets request
		- Program frequently connects to database
		- Program handles requests
		- Program returns response
- Web Server returns response
- All connections closed

All requests from Web Browser repeat this process

#### **CGI, Server Pages & Servlets**

Common ways to dynamically generate web pages

• CGI & Servlets

Web request is passed to a program

VeryBasicServlet>>doGet: aRequest response: aResponse

aResponse write: '<HTML><BODY> Hello world</BODY></HTML>'.

• Server Pages

Code is embedded in html pages

```
<!DOCTYPE html PUBLIC "-//W3C//DTD XHTML 1.1//EN"
     "http://www.w3.org/TR/xhtml11/DTD/xhtml11.dtd">
<html xmlns="http://www.w3.org/1999/xhtml" xml:lang="en">
<head>
 <meta http-equiv="content-type" content="text/html; charset=iso-
8859-1" />
 <title>Hi</title>
</head>

\leq% response write: 'Hello World'. %>
</body>
```
 $<$ /html $>$ 

# **Multipage Transactions**

Information (state) from one page must be saved for next page

Information can be stored in

- Hidden Fields
- Sessions
- Database

## **Hidden Fields**

Data is stored by client

```
Server can forget about client
```

```
<form action="fooBar" method="post" name="Sample">
 <input type="hidden" name="name" value="Whitney">
 <input type="hidden" name="cart" value="world peace">
 <input type="text" name="Credit Card Number" size="40">
 <input type="submit" name="submit">
</form>
```
<a href="bar/foo/index.html" title="Help information">Help</a>

#### **Problems**

Must insure all paths retain data

Pages are coupled

Code depends on order of pages Reduces code reuse

Name clashes

Field names must be different all other pages in transaction

Security Issues

```
Presentation & domain logic mixed
```

```
<form action="fooBar" method="post" name="Sample">
 \langle\% response
        write: 'input type="hidden" name="name" value="'.
     userName ifNotNil: [ response write: userName printString].
     response
       write: ">';
        write: '<input type="hidden" name="cart" value="';
      cartItems
        do: [:each | response write: each printString]
        separatedBy: [response write: ', '].
     response
       write: "'>'.
 \frac{0}{2}etc.
</form>
```
## **Session & Database Storage of Transaction state**

Require session key stored on client side

Store session key in

- Hidden field
- Cookie
- Encode in url

#### **Amazon Example**

http://www.amazon.com/exec/obidos/subst/home/home.html/10 3-0893119-0972637

Go to http://www.amazon.com/ and notice that the url changes and ends in a long number. Now look at all the links on the page and notice that they all contain the same long number.

### **Problems**

No overview of Control Flow

Mixing of application & component logic

Difficulty in composing control flows

count

### **Seaside Examples and Concepts Callback & State**

Smalltalk.Seaside defineClass: #WACounter superclass: #{Seaside.WAComponent} instanceVariableNames: 'count '

#### **Instance Methods**

```
\wedge count
decrease
  count := count - 1
increase
  count := count +1initialize
  self session registerObjectForBacktracking: self.
  count := 0renderContentOn: html
  html heading: count.
  html anchorWithAction: [self increase] text: '++'.
```
html space. html anchorWithAction: [self decrease] text: '--'

http://bismarck.sdsu.edu/cs683/seaside/go/counter

#### **Translation to Pseudo-Java**

public class WACounter extends WAComponent {

int count;

```
increment() \{ count = count + 1; \}
```

```
decrement() { count = count - 1; }
```
**renderContentOn(**WAHtmlRenderer html) {html.title( "Counter Example"); html.heading( count); html.anchorWithAction(increment, "++"); html.space(); html.anchorWithAction(decrement, "--"); }

#### **initialize() {**

```
WASession session = session();
 session.registerObjectForBacktracking(this);
 count = 0;
}
```
## **Combining Components**

Smalltalk.Seaside defineClass: #WAMultiCounter superclass: #{Seaside.WAComponent} indexedType: #none instanceVariableNames: 'counters '

#### **Instance Methods**

children ^counters

initialize

counters :=  $(1 \text{ to: } 5)$  collect:  $[:i]$  WACounter new]

renderContentOn: html counters do: [:ea | html render: ea] separatedBy: [html horizontalRule]

http://bismarck.sdsu.edu/seaside/go/multi